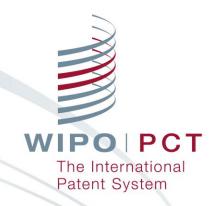

## ePCT for Applicants

Roberto PEREZ GOMES
Senior Technical Cooperation Assistant
PCT Technical Cooperation Section

Geneva/Kingston (Online) March 28, 2022

#### What is ePCT?

- Online portal that provides PCT services for both applicants and IP Offices
- User interface available in 10 PCT publication languages
- Provides secure and direct interaction with PCT applications maintained by the International Bureau
- Applicants can conduct electronic PCT transactions with the IB and participating IP Offices
- Allows applicants to file online → ePCT-Filing

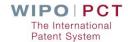

#### ePCT-Filing

- Web-based filing of PCT applications available to all PCT applicants
- Fill in the screens in the order in which they appear to benefit from re-use of certain data
- More detailed information on ePCT-Filing at <a href="https://www.wipo.int/pct/en/epct/learnmore.html?N=567">https://www.wipo.int/pct/en/epct/learnmore.html?N=567</a>
- Request form can be prepared in all PCT publication languages
- Real-time validation of data against the electronic processing system of the International Bureau

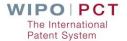

#### ePCT Advantages

- Customer expectations of modern interactive service
- Same service levels for applicants from all States
- Reduces errors (data entry and real-time validation)
- Efficiencies for Authorities, Offices and applicants
- No installation or updates required
- Improved efficiency in international phase (most actions at RO, ISA and IB, should be done before publication and surface mail can take very long between some points)

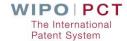

## Single Common Web Interface (ePCT)

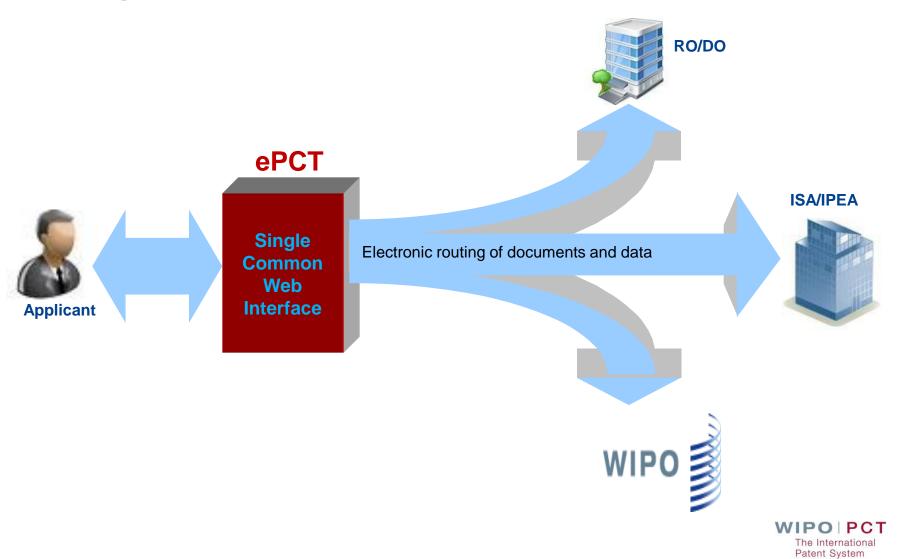

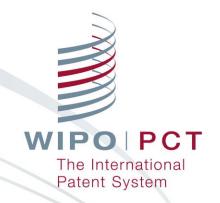

## ePCT Access Modes

#### ePCT – Access modes (1)

- Single WIPO Account (username and password) gives access to ePCT and WIPO's other online services
  - Create a WIPO Account WIPO IP Portal https://ipportal.wipo.int

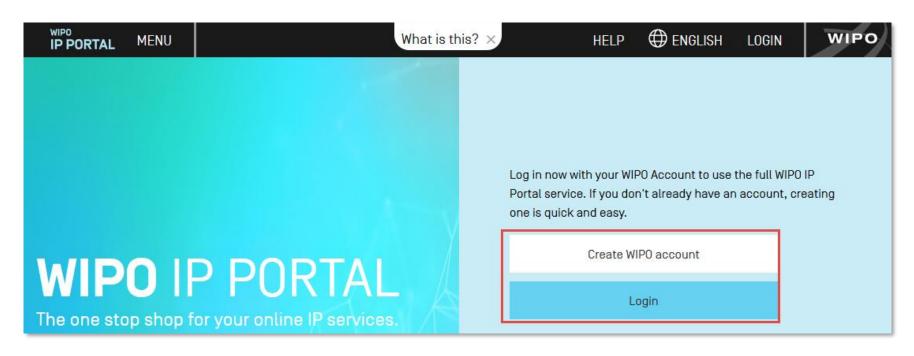

#### ePCT – Access modes (2)

- ePCT without strong authentication
  - Limited functionality, document upload
  - Practical alternative to paper

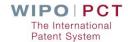

#### ePCT – Access modes (3)

- ePCT with strong authentication
  - Additional identity verification allows access to all services and functions including the filing of PCT applications
    - Authenticator application with one-time password on a mobile device or equivalent application for computer if use of mobile devices is not permitted
    - ■Text message with one-time password
    - Digital certificate from WIPO
  - Best practice set up at least 2 strong authentication methods

Patent System

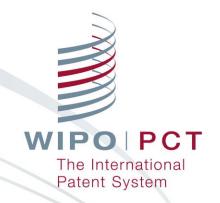

## ePCT Access Rights

## Types of Access Rights

- eOwner
  - Complete control over all aspects of the PCT application in ePCT
  - May be the applicant, agent or other individual (e.g., paralegal, assistant, secretary) who actually filed the PCT application, or another individual to whom access rights were granted by an existing eOwner
- eEditor
  - Can do everything except assign access rights
- eViewer
  - "Look" but don't "Touch"

    <a href="https://www.wipo.int/pct/en/epct/learnmore.html?N=694">https://www.wipo.int/pct/en/epct/learnmore.html?N=694</a>

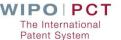

#### Access Rights - Assigning and Managing

- Access rights can be managed for multiple applications
- eHandshakes consist in the association and trusted recognition between different ePCT user accounts with strong authentication
- Access rights can be automatically assigned to a default group of eHandshake users
- Best practice always have at least 2 eOwners to facilitate access rights management
- Access rights should be removed for ePCT users no longer requiring access (e.g., change of applicant, change of agent, departure, etc.)
- Full history of all access rights modifications available

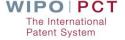

#### Access Rights - Signatures

- ePCT access rights holders (eOwner or eEditor) are different from authorized signatories (applicant or agent)
- Applicant or agent may not necessarily be an eOwner or eEditor in ePCT
- Applicant or agent signatures are required for ePCT-Filing and all Actions and uploads, e.g., Rule 92bis changes, filing of Chapter II Demand, Article 19 amendments, withdrawals

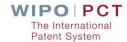

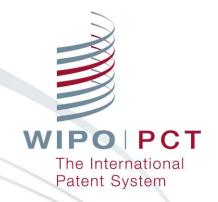

## **ePCT Main Components**

## ePCT Main Components

#### **Login / Strong Authentication** First Level (Workbench) **User Menu** My Create new IA Find IA outside of my Workbench Account Address Second Level (prior to filing – draft application) Book Access **Declarations Documents** Signature **Priority Names** Rights My History **Biology** Fees **Designations** Search eOwnership Code **Second Level (filed application)** PCT History Data Fees **Access Rights National Phase** Resources Office Send ePCT Message Timeline **Documents** Actions **Profiles**

#### ePCT in DEMO mode

- https://pctdemo.wipo.int
- Demo environment can be used to practice and familiarize oneself with ePCT
- Do not use confidential or sensitive data in the ePCT demo environment

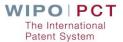

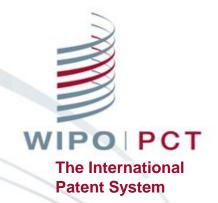

## Where to Get Help

#### PCT information available on the Internet

- PCT System Webpage (www.wipo.int/pct/en/)
  - News
  - PCT Resources
  - General information
  - Meetings and documents
  - Training
  - Reference
  - Related Links

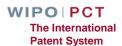

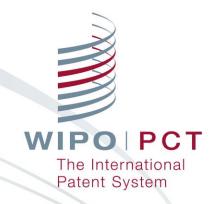

# Thank you for your attention